## **Recent Vulnerabilities of Interest**

Scanning entities regularly will ensure that all configurations and patches are up to date. Some technologies have a high number of vulnerabilities, with new ones reported frequently to the NVD. You can mark a technology 'Of Interest' to track vulnerabilities that are imported through scanners or data feeds. Marking a technology 'Of Interest' will help you understand how often a technology has been affected by threats in the past. In the Threat and Vulnerability manager, the **Recent Vulnerabilities of Interest**report lists vulnerabilities that were modified in the NVD over a period of one year.

## **To flag a vulnerability 'of interest':**

- 1. Go to **Vulnerabilities** > **My Vulnerabilities**.
- 2. Select a specific vulnerability, then click **Details**.
- 3. Go to the **Technologies** page, then click the title of the attached technology.

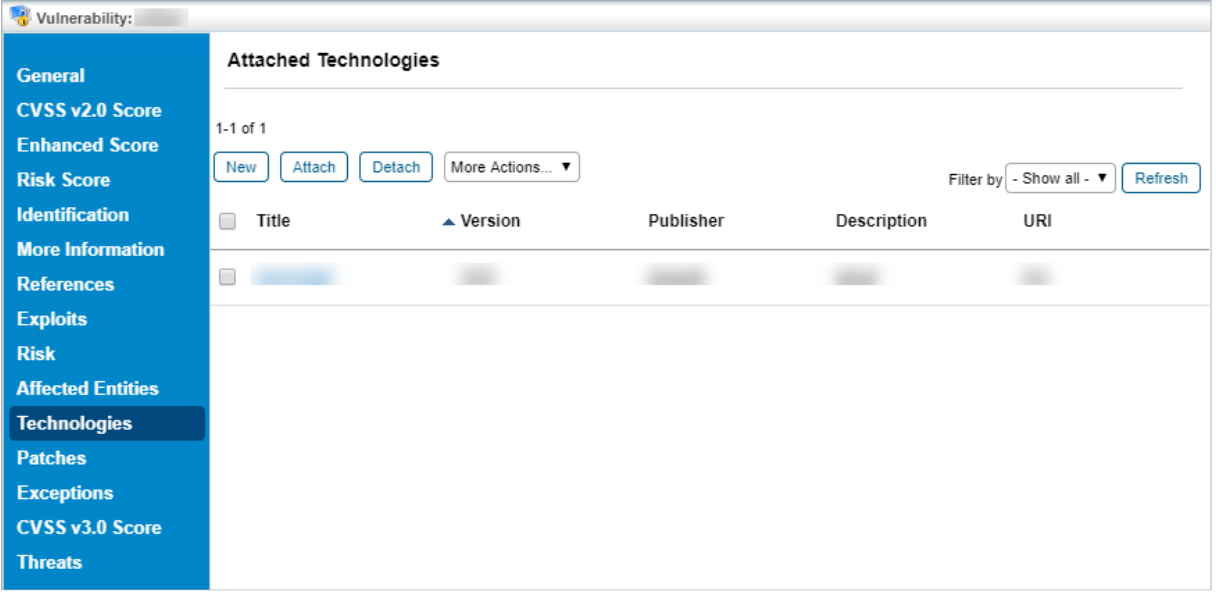

The Technologies page.

- 4. Click the **General** tab of the technology details page.
- 5. Click **Edit**, then click **Yes** next to **Of Interest**.

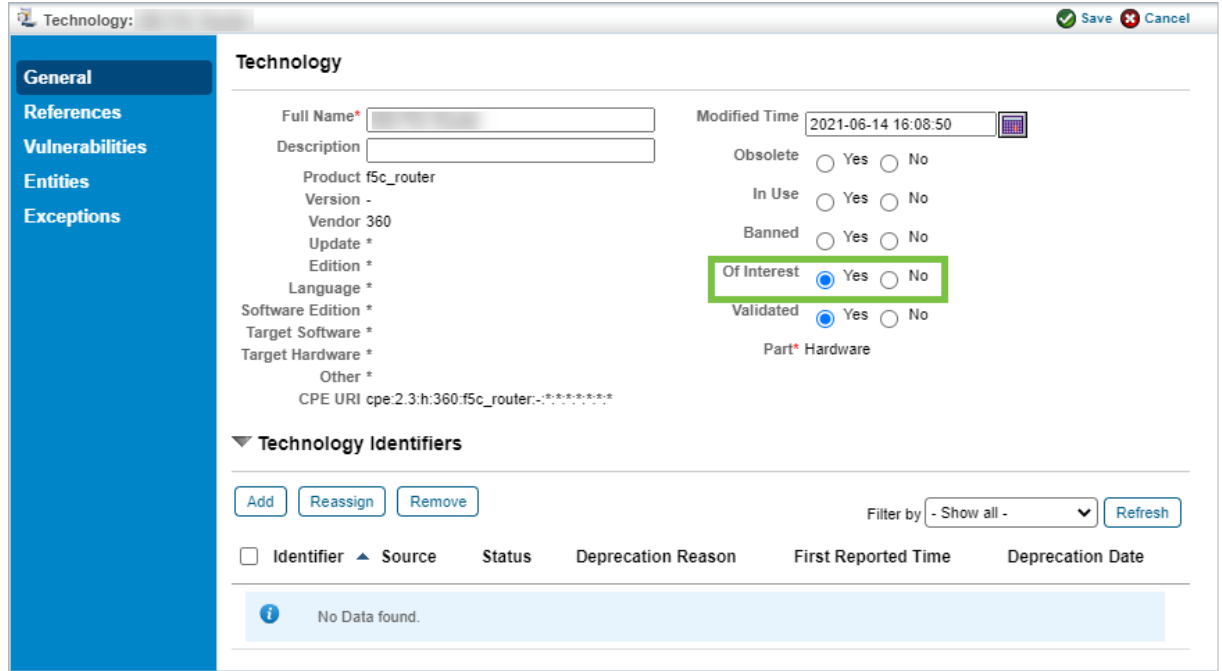

The Edit Technology page.

## 6. Click **Save**.

Go to **Vulnerabilities** > **Recent Vulnerabilities of Interest**to view vulnerabilities that are marked **Of Interest**. To view recent or historical vulnerabilities related to a technology, click **Show**, then select a time frame. Click**Refresh**.

If the Recent Vulnerabilities of Interest report does not provide any results, we recommend running the Update Vulnerability Summary job from the **More Actions** dropdown list.

OR

In the **Recent Vulnerabilities of Interest**page, select vulnerabilities for which the updated report is required. Click**More Actions > Update Vulnerability Summary**.

To view the actions available in this grid, seePerforming Actions in Vulnerabilities Grids.